# **WinImage**

Version 2.20

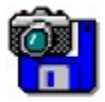

© 1993-1995 Gilles Vollant

Portions © Christoph H. Hochstätter

Portions © François Liger

Portions © Microsoft

Traduction anglaise avec l'aide de Joël Demay et de Michael Segall Traduction allemande de Walter Scheffel Traduction anglaise de Diana M. Galindo P.

WinImage permet de créer et d'utiliser des images de disquettes.

Qu'est ce qu'un fichier image Utilisation de WinImage Menu Fichier Menu Image Menu Disquette Menu Option Assistant automatisation Évolution de WinImage **Remerciements** Où trouver WinImage Enregistrement de la licence

# **Image de disquette**

#### *Qu'est ce qu'un fichier image ?*

Le rôle de WinImage est de manipuler les images de disquettes. Une image contient l'ensemble des données de la disquette, c'est-à-dire ses fichiers, mais aussi son secteur d'amorce et ses répertoires.

En faisant une image d'une disquette et en l'écrivant sur une autre, on effectue une réplique exacte de la disquette (comme avec la commande DiskCopy ou Disque Copier une disquette du gestionnaire de fichiers). Par exemple, il est possible de lire une disquette et de sauver son image sur le disque dur. Le lendemain, sans utiliser le lecteur de disquettes, on extrait de cette image un fichier que l'on veut utiliser avec une application quelconque. Le surlendemain, sans utiliser l'original, en relisant encore l'image à partir du disque dur, on recrée 2 disquettes identiques.

On peut également générer des images avec WinImage. Supposons que l'on ait un ensemble de 5 fichiers occupant au total 1,3 Mo, et que l'on souhaite les sauvegarder sur une disquette vierge 3"1/2 HD non-formatée. On crée une image vide de 1,44 Mo, on injecte ces 5 fichiers dans cette image et, en une seule opération, on formate la disquette en écrivant dessus ces 5 fichiers.

WinImage est capable de formater et d'utiliser les disquettes de capacité légèrement supérieure à la normale (notamment les 3"1/2 HD 1,68 Mo et les 5"1/4 HD 1,44). Pour utiliser ces disquettes, vous devez charger (avant Windows 3.1) le résident FDREAD de Christoph H. Hochstätter. Il est livré avec l'utilitaire très intéressant FDFORMAT, distribué en shareware, que je vous conseille de regarder, et avec WinImage. Bien entendu, ce résident n'est pas utile si on se limite aux formats standards.

Une image peut être chargée de 3 manières : en lisant une disquette, en lisant un fichier image, ou en créant une image vide.

Les fichiers contenus dans l'image peuvent être extraits sur une unité quelconque (disque dur, unité réseau ou même disquette).

Vous pouvez également ajouter des fichiers dans l'image.

L'image peut-être recopiée sur une disquette de format correspondant ou stockée dans un fichier.

Physiquement, un fichier image contient tous les secteurs de la disquette les uns derrière les autres. Si elle n'est pas pleine, l'option tronquer permet de ne pas stocker dans l'image les dernières pistes inutilisés.

WinImage peut lire les images créées par divers utilitaires de copie : Wimage (FdFormat utilitaire) de C.H. Hochstätter, CopyVit de Sébastien Chatard, les utilitaires d'images de disquettes de DrDos 6 et OS/2 2.x, DCF (Disk Copy Fast) de Chang Ping Lee, DF (Disk Image File Utility) de Mark Vitt, Super-DiskCopy de Super Software, SabDu de S.A. Berman, Disk-RW de K. Hartnegg, DiskDupe (de Micro System Design), des utilitaires internes Microsoft™ et Lotus™ image et l'exemple MFMT du Windows NT™ SDK.

# **Utilisation de WinImage**

WinImage permet de créer, utiliser, modifier et enregistrer des images de disquettes. WinImage permet d'avoir en mémoire une image de disquette.

Les fichiers et répertoires contenus dans les images de disquettes sont affichés dans la fenêtre principale de WinImage. Contrairement aux fichiers, les répertoires de l'image n'ont pas de taille affichée.

Pour voir le contenu d'un répertoire, il suffit de double-cliquer dessus. Pour revenir au répertoire parent, il suffit de cliquer sur la première entrée du répertoire ("..").

À un moment donné, WinImage a une image de disquette en mémoire, sauf au lancement (un certain nombre d'icônes sont alors grisées).

On peut créer un répertoire dans l'image, y supprimer des fichiers ou en ajouter par les commandes du menu Image. On peut aussi ajouter des fichiers par glisser-déplacer (drag and drop) en provenance du gestionnaire de fichier de Windows.

Il existe 3 méthodes pour extraire des fichiers de l'image :

- l'option Extraire du menu Image,
- le lancement par double-clic sur un fichier (dans ce cas, WinImage lance l'application associée ou le visionneur par défaut),
- et le glisser-déplacer de WinImage vers une autre application.

WinImage permet également d'effectuer un glisser-déplacer du fichier image en cours, en plaçant le pointeur de la souris dans la ligne d'état (en bas de la fenêtre de WinImage) ou dans le fond de la barre d'outils. Ensuite, très classiquement, il suffit d'appuyer sur le bouton gauche de la souris et de le relâcher lorsque le pointeur est sur l'application cible. WinImage sauvegarde alors, si nécessaire, l'image en cours. Cette possibilité, assez originale, peut servir en relation avec l'utilitaire WinZip, de Nico Mak (après avoir créé une image, on la glisse [drag] vers WinZip afin de la compresser), ou pour créer des attachements dans des logiciels de messagerie, tel MS-Mail (de Microsoft™), Notes ou ccMail (de Lotus™).

L'utilitaire FDREAD.EXE de C. Hochstätter est distribué avec les version Intel de WinImage. FDREAD permet de lire les disquettes non-standard sous DOS et Windows 3.1, pour les opérations standard sur les fichiers. FDREAD n'est pas nécessaire pour les opérations de WinImage sous Windows 3.1. FDREAD n'a pas d'effet sous Windows 95 ou Windows NT.

Il est conseillé de ne pas utiliser les formats 820 Ko ou 1.72 Mo, car il ne sont pas compatible avec Windows NT, mais plutôt les formats DMF ou 1.68 Mo.

Les DMF et les 1.68 Mo ont le même format physique (80 piste, 21 secteur/pistes). Les 1.68 Mo ont 224 entrées dans le répertoire racine, et des clusters de 512 octets. Les DMF ont 16 entrées dans le répertoire racine, et des clusters de 1024 ou 2048 octets. Windows 95 et Windows NT 3.5x lisent et écrivent directement ces formats, et il faut utiliser FDREAD sous MSDOS ou Windows 3.1 pour les utiliser.

Certaines disquettes DMF de Microsoft contiennent des informations pour rendre ces disquettes protégé en écriture sous Windows 95 ou Windows NT 3.5x. Pour réécrire sur ces disquettes, il faut les reformater.

# **Menu Fichier**

#### $\Box$ **Nouveau**

Création d'une image vide.

Fichier Nouveau permet de créer une image de disquette vierge. WinImage demande alors le format de la disquette.

#### 医 **Ouvrir**

Ouverture d'un fichier image.

Fichier Ouvrir permet d'ouvrir une image de disquette. WinImage demande alors le nom du fichier à ouvrir.

### **Fermer**

Ferme l'image en mémoire.

#### Ы **Enregistrer**

Enregistre les modifications apportées à l'image en mémoire.

#### **Enregistrer sous**

Enregistre l'image en mémoire sous un nouveau nom.

Fichier Enregistrer sous demande le nom du fichier à créer. Le fichier original, s'il existe, n'est pas modifié.

#### **Assistant automatisation**

Enchaînement automatique d'opérations sur plusieurs images.

#### **Quitter**

Quitte le logiciel WinImage.

# **Menu Image**

#### **Créer un répertoire**

Crée un répertoire dans l'image en mémoire.

#### 림 **Sélectionner**

Sélectionne ou désélectionne un fichier ou un groupe de fichiers. Lorsque aucun fichier n'est séléctionné, WinImage considère que tous les fichiers le sont.

#### € **Injecter**

Ajoute des fichiers dans l'image en mémoire.

#### 确 **Extraire**

Extrait des fichiers situés dans l'image en mémoire.

Si aucun fichier n'est sélectionné, WinImage extraira tous les fichiers de la disquette, sinon, il n'extraira que les fichiers sélectionnés. Une boîte de dialogue reprenant certains champs de la commande Préférences apparaît alors si l'option de confirmation correspondante a été sélectionnée .

#### **Supprimer**

Supprime des fichiers de l'image en mémoire, après confirmation. Si aucun fichier n'est sélectionné, WinImage supprime tous les fichiers de l'image, sinon, il ne supprimera que les fichiers sélectionnés.

#### **Changer le label**

Change le nom de volume de l'image en mémoire.

#### **Changer le format**

Change la taille de l'image en mémoire.

La nouvelle taille doit être plus grande que la somme de la taille de tous les fichiers de l'image (une image de disquette 1,44 Mo ne peut-être convertie en 360 Ko que si il y a moins de 360 Ko de fichiers).

#### **Défragmente**

Défragmente l'image en mémoire.

# **Menu Disquette**

# $\frac{\mathbf{G}_{\mathrm{a}}}{\mathbf{G}_{\mathrm{a}}}$

#### **Utiliser le lecteur A: ou B:**

Sur les systèmes équipés de 2 lecteurs de disquettes, cette commande permet de choisir l'unité à utiliser pour les lectures ou écritures de disquettes.

#### 国 **Lire disquette**

Lit une disquette et stocke son image en mémoire.

#### **Compare disquette**

Compare une disquette et l'image en mémoire.

# **Écrire disquette**

Écrit l'image en mémoire sur une disquette.

#### $\mathcal{F}$ **Formater et écrire disquette**

Formate une disquette et écrit l'image en mémoire dessus.

# **Menu Option**

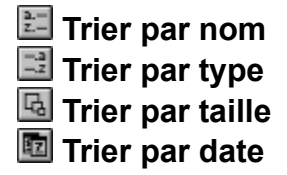

Ces options permettent de choisir le critère de tri pour l'affichage des fichiers de l'image de disquette en mémoire.

#### **Police**

Permet de choisir la police de caractères utilisée pour l'affichage des fichiers de l'image de disquette en mémoire.

#### **Préférences**

Paramètrage de WinImage

Cette option provoque l'ouverture de la boîte de dialogue suivante :

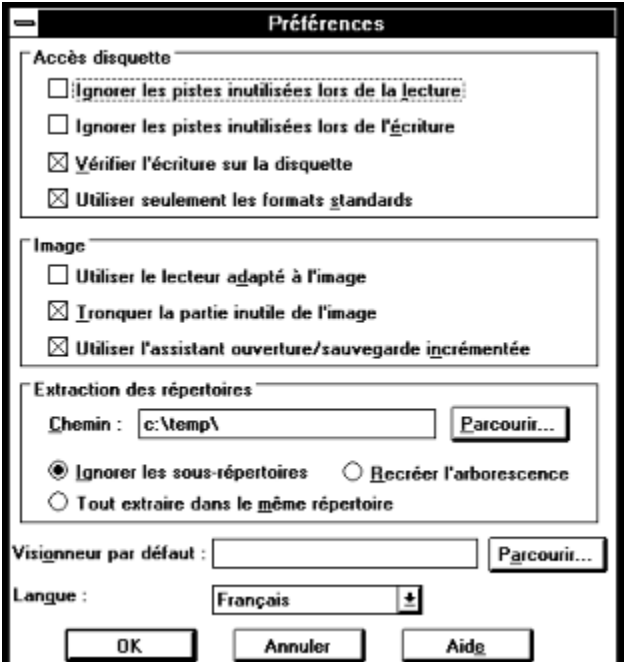

*Ignorer les pistes inutilisées lors de la lecture* : si cette option est validée, lors de la lecture (ou la comparaison) d'une disquette qui n'est pas entièrement pleine, WinImage saute les pistes inutilisées de la disquette.

*Ignorer les pistes inutilisées lors de l'écriture* : si cette option est validée, lors de l'écriture sur une disquette d'une image qui n'est pas entièrement remplie de fichiers, WinImage saute les pistes inutilisées de la disquette.

*Vérifier l'écriture sur la disquette* : si cette option est validée, WinImage vérifie chaque écriture sur la disquette, ce qui ralentit cette opération mais permet d'être sûr que la disquette pourra être relue.

*Utiliser seulement les formats standards* : si cette option est validée, WinImage ne crée que des disquettes standard, ne nécessitant pas FDREAD.

*Utiliser le lecteur adapté à l'image* : si cette option est validée, WinImage sélectionne automatiquement le lecteur de disquettes en fonction de l'image en mémoire.

*Tronquer partie inutile de l'image* : si cette option est validée, lors de l'écriture d'une image qui n'est pas entièrement remplie de fichiers, WinImage optimisera la taille du fichier en ne sauvant pas la fin du fichier image inutilisé.

*Utiliser l'assistant ouverture/sauvegarde incrémentée* : Si cette option est validée, WinImage incrémente les noms de fichiers : on lit une disquette, on la sauve sous le nom "DISK1.IMA", on en lit une seconde, et lors de la sauvegarde, WinImage propose "DISK2.IMA".

*Chemin* : cette zone d'édition permet de spécifier l'emplacement où doivent être copiés les fichiers extraits.

Les 3 derniers boutons permettent de définir le comportement de WinImage lorsque des sous-répertoire contenu dans l'image sont séléctionnés lors d'une extraction.

*Ignorer les sous-répertoires* : WinImage ignorera ces sous-répertoires et leurs fichiers.

*Tout extraire dans le même répertoire* : WinImage extraira les fichiers que contiennet ces sous-répertoires à l'emplacement défini dans la zone Chemin.

*Recréer l'arborescence* : WinImage extraira les fichiers que contiennent ces sous-répertoires dans des sous-répertoires du même nom, qu'il créera à partir de l'emplacement défini dans la zone Chemin.

*Visionneur par défaut* : cette zone définit l'application lancée lorsque l'on double-clique sur un fichier dont l'extension est dépourvue d'association. (*cf.* Fichier Associer... du gestionnaire de fichiers).

*Langue* : cette option permet de choisir la langue des menus et messages de WinImage.

#### **Confirmations**

Contrôle les messages de confirmations.

Cette option provoque l'ouverture de la boîte de dialogue suivante :

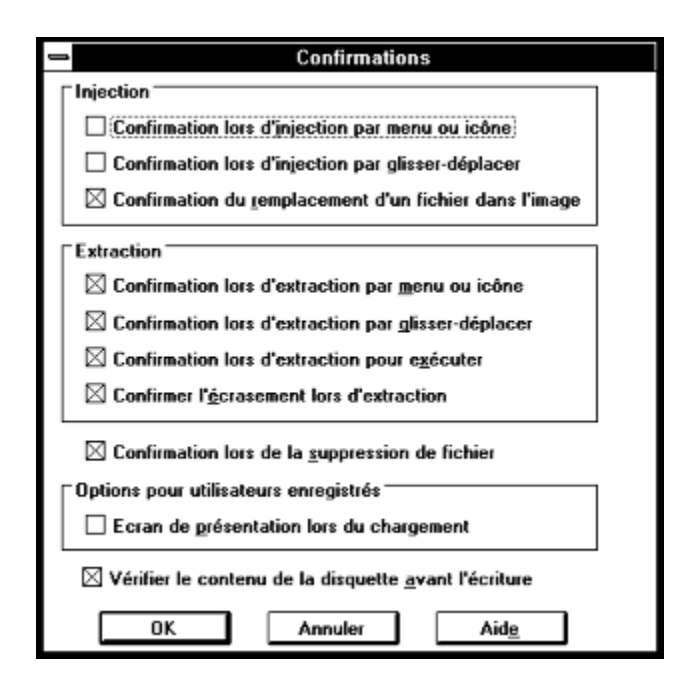

*Injection* : les 2 premières options permettent de demander l'apparition d'une boîte de dialogue de confirmation lors de l'injection de fichier. La dernière permet d'avoir à confirmer l'injection lorsqu'un fichier de même nom est déjà présent dans l'image.

*Extraction* : les 3 premières options permettent de demander l'apparition d'une boîte de dialogue de confirmation lors de l'extraction de fichier.

*Confirmer l'écrasement lors d'extraction* : si cette option est validée, lors de l'extraction de fichier en provenance de l'image vers un chemin choisi par l'utilisateur, WinImage demandera confirmation avant d'écraser un fichier existant.

*Lors de la suppression d'un fichier* : si cette option est validée, WinImage demande confirmation avant de supprimer un fichier de l'image.

*Option pour utilisateur enregistrés* : cette option permet de désactiver l'écran de démarrage, si WinImage est enregistré;

*Vérifier le contenu de la disquette avant l'écriture* : si cette option est validée, WinImage demande confirmation avant d'écrire une image sur une disquette qui n'est pas vide ou vierge.

#### **Son et notification**

Choix des sons et notifications lors d'événements.

Cette option permet de choisir des sons (simple beep ou, si l'on dispose d'une carte son, fichier .WAV ou .MID, voire .AVI si WinImage est lancé sous Windows NT) qui seront déclenchés par WinImage pour notifier certains événements.

# **Assistant automatisation**

L'assistant automatisation permet d'enchaîner des opérations répétitives sur plusieurs images. Par exemple, extraire plusieurs images dans plusieurs répertoires dont le nom est incrémenté. L'appel de l'entrée "Assistant automatisation" du menu fichier montre la boite de dialogue suivante :

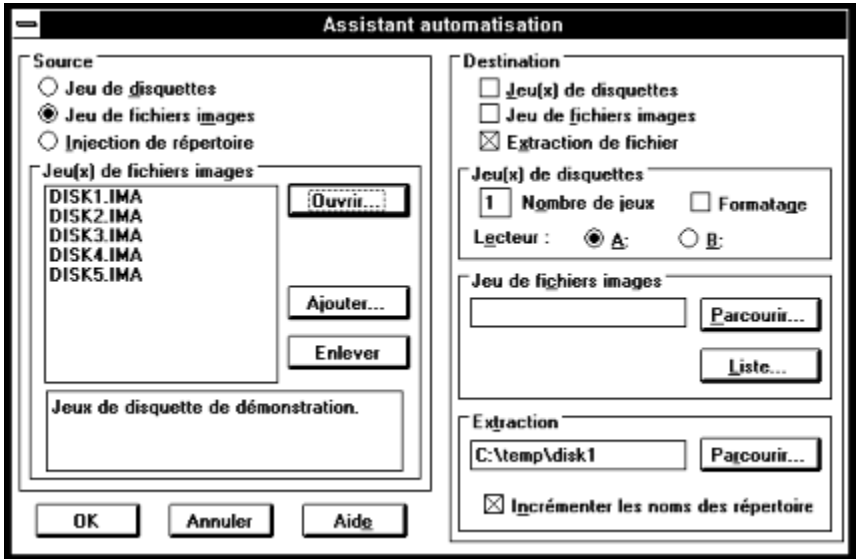

Lors de l'exécution de l'automatisation, la séquence suivante sera répétée : constitution d'une image en mémoire (ce qui est définie par la source), et utilisation de cette image pour sauvegarde (cf. destination). L'opération sera terminée lorsque la source n'aura plus d'image à fournir.

Il faut définir une source, et une seule, parmi les 3 possibilités suivantes :

- Jeu de disquettes : Il s'agit de disquettes que l'on fera lire à WinImage. On en précise le nombre, ainsi que le lecteur.

- Jeu de fichier image : Il s'agit d'une suite de plusieurs images de disquette. Il est possible d'ouvrir un fichier liste, d'extension .WIL, ou d'ajouter des fichiers images de disquettes.

- Injection de répertoire : Il s'agit d'un répertoire dont les fichiers doivent être stockés dans des images. Si le nom de ce répertoire contient un chiffre, il est possible d'incrémenter le nom de ce répertoire ; une image sera constituée par répertoire. Il faut préciser le format. Si un répertoire est trop gros, plusieurs images seront constituées.

Il faut également définir au moins une destination, parmi :

- Jeu de disquettes : Il s'agit de disquettes que l'on fera écrire par WinImage. On précise le lecteur, ainsi que la nécessité de le formater.

- Jeu de fichier image : WinImage sauvegardera les images dans des fichiers .IMA, dont le nom sera incrémenté (DISK1.IMA, DISK2.IMA...). Il faut préciser le nom de la première image, et éventuellement le nom d'un fichier .WIL qui contiendra la liste des images et un commentaire qui sera affiché lorsque cette liste sera chargée en source jeu de fichier image.

- Extraction : WinImage extraira les fichiers contenus dans les images dans des répertoires que l'on précise. Il est possible d'incrémenter le nom du répertoire.

L'exemple ci-dessus extraira les fichiers images DISK1.IMA à DISK5.IMA dans des répertoires c:\temp\ disk1 à c:\temp\disk5.

# **Évolution de WinImage**

#### **Septembre 1995 : Version 2.20**

- Support de Win32s pour la version 32 bits Intel sous Windows 3.1x
- Formatage de disquette vierge sans créer d'image vide
- Correction de bug pour le formatage et l'écriture de DMF sous Windows 95 et Windows NT 3.5x

#### **Juin 1995 : Version 2.10**

- Compatibilité avec Windows 95
- Support des disquettes Microsoft DMF 1.68 Mb

#### **Janvier 1994 : Version 2.00**

- Assistant automatisation
- Affichage du contenu de la disquette pendant la lecture
- Possibilité d'iconiser WinImage pendant les opérations disquettes
- Nouvelle barre d'icônes
- Informations sur l'image
- Barre de titre
- Notifications sonores
- Support des .DLL de ressource (pour d'autres langues que le français ou l'anglais)

#### **Septembre 1993 : Version 1.11**

Support du glisser-déplacer (drag and drop) d'un répertoire à partir du gestionnaire de fichier.

#### **Septembre 1993 : Version 1.10**

Principales nouveautés :

- Version Windows NT : support version finale de Windows NT, fonctionnement correct du glisser-

- déplacer (drag & drop).
- Possibilité de supprimer un fichier dans une image, de changer de format et de défragmenter l'image.
- Possibilité de glisser (drag) le fichier image vers une autre application.
- Meilleure ergonomie : réorganisation du menu, des préférences et confirmation, option "Toujours visible" dans le menu système, mémorisation des 4 derniers noms de fichiers...
- Incrémentation des noms de fichiers.
- Auto-sélection du lecteur en fonction du format.
- Amélioration de la comparaison et de la sauvegarde des options.

#### **Mai 1993 : Version 1.0**

Première version.

Certains utilisateurs ont demandés le support de la compression et la possibilité d'ajouter des commentaires dans les images. J'envisage d'ajouter ces fonctionnalités, ainsi qu'une meilleure intégration avec le shell de Windows 95 (et des futures versions de Windows NT).

Il existe 2 versions de WinImage : une version 16 bits pour Windows 3.1 (WINIMAGE.EXE), et une version 32 bits pour Windows NT, Windows 95 et Windows 3.1+Win32s (WINIMANT.EXE). Par contre, une lecture ou écriture de disquette ne ralentit PAS DU TOUT le travail sur d'autres applications. Il existe un exécutable pour les versions Intel 80x86, MIPS R4000 et Dec Alpha de Windows NT.

WinImage existe en anglais, allemand, français et espagnol. Si vous voulez le traduire dans une autre

langue, contactez-moi.

WINIMANT.EXE (la version Win32 de WinImage) utilise WIM16T95.DLL et WIM32T95.DLL sous Windows 95, et WIM1632S.DLL sous Windows 3.1x + Win32s. Le fichier HLR20A16.EXE, (donné avec certaines béta), n'est plus utilisé.

La prochaine version de WinImage existera uniquement en Win32, avec support de Win32s pour WIndows 3.1.

Je vous encourage à me faire part de vos remarques au sujet de WinImage. Mon compte Compuserve est 100144,2636 et mon adresse Internet : 100144.2636@compuserve.com J'ai une B.A.L. nommée GILWIN sur les serveurs 3614 TEASER et 3614 PICKUP. Vous pouvez également m'envoyer un courrier (voir adresse plus loin).

Je vous engage également vivement à diffuser WinImage autour de vous et à le diffuser auprès des BBS.

# **Remerciements**

La construction de logiciel agréable à utiliser ne peut pas être entreprise sans le concours chaleureux de personnes apportant aides et critiques constructives.

Les utilitaires DOS FdFormat et Wimage de *Christoph H. Hochstätter* sont à l'origine des idées qui ont généré WinImage. De plus, sans le source de FdFormat, librement distribué, il m'aurait été impossible de réaliser le formatage des disquettes non-standard.

En redessinant les icônes de WinImage, *François Liger* a évité à WinImage de sombrer dans la laideur. Il m'a de plus économisé un temps précieux en me fournissant quelques extraits de code.

En relisant la documentation française, *Monique Vollant* lui a permis de limiter au maximum les écarts avec la syntaxe précise de la langue.

WinImage ne serait pas ce qu'il est sans les idées et suggestions des bêtas-testeurs. Je voudrais remercier ici *David Chemla*, *Fabrice Letard* et *Thierry Halin*, et tout particulièrement *Joël Demay*, *Michel Nedelec* et *Luc Coiffier.* Et merci à *Kent Cedola* pour avoir compilé l'exécutable NT pour Dec Alpha.

Enfin *Patrick Rafamantanantsoa*, *Bernard Maudry, Serge Delbono* et *Nico Mak* ont apporté des idées à WinImage.

# **Où trouver WinImage**

Vous pourrez obtenir les mises à jour successives de WinImage aux endroits suivants :

- Compuserve, forum WUGNET, et WinShare (library disk/disk util et utilitaire NT)
- Auprès de WindowShare, B.P. 2075 / 57051 Metz cedex 2
- Auprès de DP-Tools club, B.P. 745, 59657 Villeneuve d'Ascq, référence 2232.
- Sur les sites ftp ftp.cica.indiana.edu, oak.oakland.edu (SimTel) et leurs mirroirs.

Vous trouverez les fichiers suivants (xx représente le numéro de version, 22 pour la 2.2 par exemple) :

- WINIMAxx.ZIP : Contient l'aide et 2 exécutables : Windows 3.1 et Windows NT pour Intel
- WIMAXPxx.ZIP : Contient l'aide et l'exécutable Windows NT pour Dec Alpha
- WIMAMPxx.ZIP : Contient l'aide et l'exécutable Windows NT pour Mips R4000
- WIMAPPxx.ZIP : Contient l'aide et l'exécutable Windows NT pour PowerPC

# **Enregistrement de la licence**

WinImage est un logiciel en libre-essai (ou shareware). Vous êtes encouragé à le copier, à le diffuser (à vos amis, sur BBS ou serveur Minitel, ou sur CD-ROM) et à l'essayer. Si vous l'utilisez, vous devez vous faire enregistrer comme utilisateur. Vous recevrez un numéro d'enregistrement qui vous permettra de désactiver l'écran de début. Pour cela, il vous faudra saisir ce code en utilisant la commande Enregistrement du menu option.

La licence est encore proposée, pour les particuliers, au prix très attractif de **100 francs français** jusqu'à décembre 1995. Elle sera de 150 francs à partir de 1996.

Pour cela, envoyez un chèque à :

Gilles Vollant 13, rue François Mansart

91540 Mennecy France

Tél : (33) (1) 64 99 75 23

Pour les licences sur sites, contactez WindowShare B.P. 2075 / 57051 Metz cedex 2, Fax : (33) 87 32 37 75. Les prix s'échelonnent, suivant la quantité, de 170 à 80 F la licence.

Vous pouvez imprimer le formulaire joint pour cela.

Si vous n'avez pas de compte en francs français, vous pouvez également utiliser :

- le service Shareware Registration de Compuserve (GO SWREGS). Le numéro d'enregistrement de WinImage est le 1233

- ou le service d'enregistrement par carte de crédit de PsL (MasterCard, Visa, American Express, ou Discover) en appelant (numéro aux U.S.A.) au 1-800-2424-PsL ou 1-713-524-6394, par Fax au 1-713- 524-6398, par mail compuserve (71355,470) ou en écrivant à PsL, P.O. Box 35705, Houston, TX 77235-5705 USA. Le numéro de WinImage chez PsL est #10976

Ce logiciel est produit par un membre de l'A.S.P. L'A.S.P. veut s'assurer que le principe du Shareware fonctionne pour vous. Si vous ne pouvez résoudre un probleme lié à un Shareware avec un membre de l'A.S.P. en le contactant directement, l'A.S.P. peut vous être utile. Le médiateur de l'A.S.P. peut vous aider à résoudre un litige ou problème avec un membre de l'A.S.P., mais ne fournit pas de support technique pour les produits des membres. Écrivez à "A.S.P. Ombudsman, 545 Grover Road, Muskegon, MI, 49442 - 9427 USA", FAX 616 - 788 - 2765 ou envoyez un message Compuserve par Compuserve Mail à "A.S.P. Ombudsman 70007, 3536".

# **Formulaire**

Imprimez cette fiche, et adressez le tout avec votre règlement à :

Pour les licences personnelles, par chèque de 100 F (ou 150 F à partir de 1996) uniquements à : Gilles Vollant

13, rue François Mansart

91540 Mennecy France

Pour les licences sur sites, auprès de WindowShare : Le tarif est :

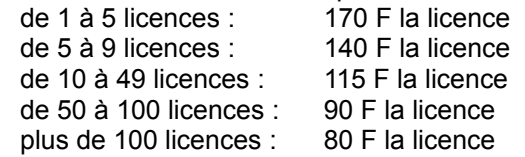

 $\Box$ 

WindowShare SARL Fax : (+33)87 32 37 75 B.P. 2078 Vox : (+33)87 30 85 57 57051-METZ cedex 2 Minitel : 3615 WinShare France (boutique LICENSEWARE)

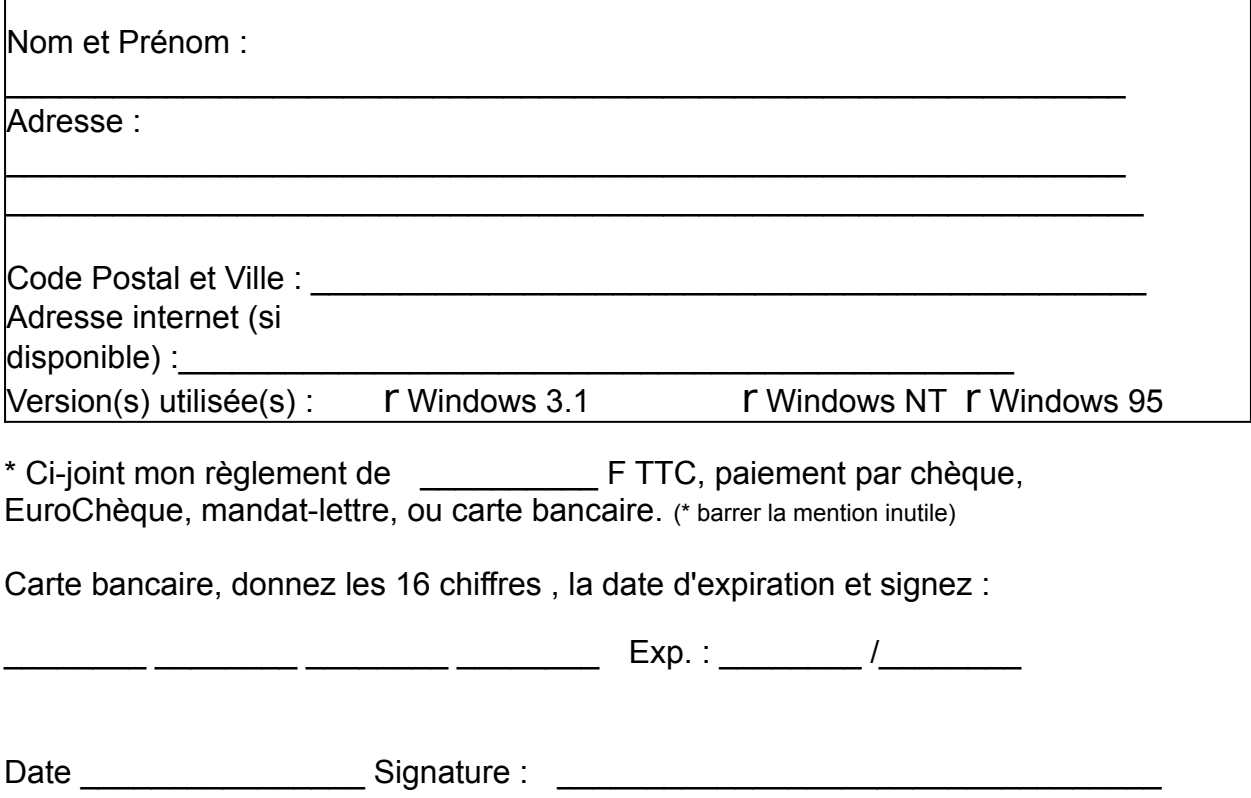

*Les paiements par cartes bancaires peuvent être perçu uniquement par WindowShare.*

*Merci de respecter le principe du shareware.*